# **BAB III**

# **ANALISIS DAN PERANCANGAN SISTEM**

## **3.1 Analisis Sistem**

Menurut Yakub (2012), Analisa sistem dapat diartikan sebagai suatu proses untuk memahami sistem yang ada, dengan menganalisa jabatan dan uraian tugas (*business users*), proses bisnis (*business process*), ketentuan atau aturan (*business rule*), masalah dan mencari solusinya (*business problem and business soulution*), dan rencana-rencana perusahaan (*business plan*).

#### **3.1.1 Analisis Sistem Yang Berjalan**

Sistem penyajian informasi atau pemberitahuan yang ada di prodi Informatika masih menggunakan cara manual yaitu dengan menggunakan surat pemberitahuan atau pengumuman. Hal tersebut belum efektif karena ada sebagian mahasiswa yang tidak hadir sehingga tidak mengetahui informasi yang diberikan oleh pihak prodi Informatika Universitas Sahid Surakarta. Surat pemberitahuan berisi tentang pergantian jadwal, nilai mahasiswa serta pengumuman dan informasi lainnya. Analisis sistem yang berjalan dapa di lihat pada gambar 3.1.

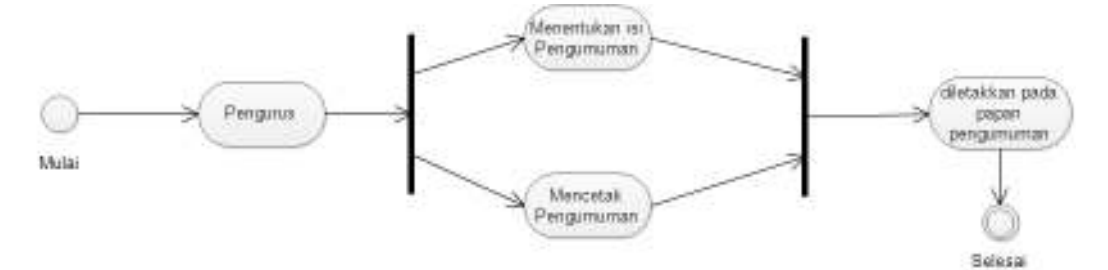

Gambar 3.1 Analisis Sistem Yang Berjalan

Gambar 3.1 merupakan alur dari sistem yang sebelumnya digunakan di prodi Informatika Universitas Sahid Surakarta. Pengurus menentukan pengumuman dan mencetak pengumuman*,* setelah itu pengurus meletakkan pengumuman di papan pengumuman.

#### **3.1.2 Analisis Sistem yang Baru**

Program aplikasi yang diusulkan yakni sebuah aplikasi SMS *Gateway*. Aplikasi SMS *Gateway* berperan sebagai pengolah informasi, dimana informasi tersebut di kemas dalam bentuk SMS. Informasi merupakan *broadcast* yang akan di kirim ke mahasiswa secara bersamaan yang berisi pengumuman penting dari Prodi Informatika Universitas Sahid Surakarta. Perancangan sistem informasi yang baru ini tentunya akan berbeda dengan sistem informasi yang sebelumnya, dengan nama SMS *Gateway* sebagai media informasi Akademik pada Prodi Informatika Universitas Sahid Surakarta yang akan dijalankan pada sebuah komputer yang sudah terhubung dengan *modem* yang dihubungkan menggunakan konektor USB sebagai penerima SMS (*receiver*) dan juga dengan *database* yang telah terhubung dari komputer. Analisis sistem yang baru dapat di lihat pada gambar 3.2.

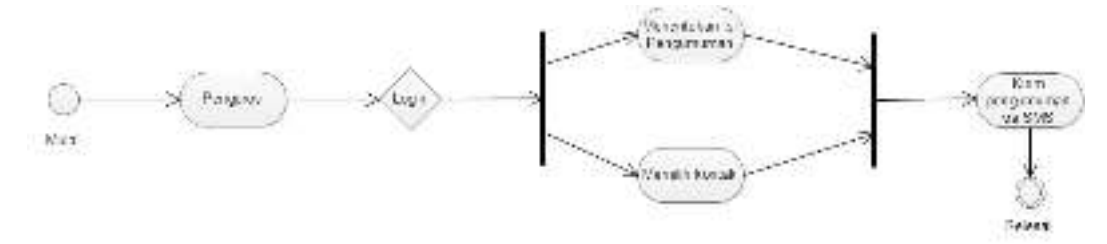

Gambar 3.2 Analisis Sistem Yang Baru

Gambar 3.2 merupakan gambaran dari sistem SMS *Gateway* sebagai media informasi akademik Prodi Informatika Universitas Sahid Surakarta. *Admin/*  pengurus harus *Login* dahulu kemudian menentukan isi dari pengumuman, memilih kontak dimana di dalam pemilihan kontak *admin* bisa memilih satu ataupun keseluruhan kontak untuk di kirim, maka proses selesai.

#### **3.2 Perancangan Sistem**

Menurut Satzinger dkk (2012), perancangan sistem adalah sekumpulan aktivitas yang menggambarkan secara rinci bagaimana sistem akan berjalan. Hal itu bertujuan untuk menghasilkan produk perangkat lunak yang sesuai dengan kebutuhan *user.* 

# **3.2.1.** *Use Case Diagram*

*Use Case* dalam aplikasi ini untuk mendeskripsikan kegiatan dari *actor* yang terbagi menjadi *admin* dan petugas.

- 1. *Admin* adalah orang yang bertugas sebagai *administrator* yang mana *admin*  dapat melakukan manajemen *database* seperti manajemen *user*, manajemen data dosen, manajemen data mahasiswa, manajemen kontak, manajemen nilai, manajemen data mata kuliah dan juga melihat data SMS.
- 2. Petugas adalah orang yang bisa mengirim SMS dan melihat data SMS namun tidak bisa melakukan *edit database*.
- 3. Mahasiswa adalah orang yang hanya bisa melakukan *request* dari handphone mereka dengan format yang ditentukan untuk mendapatkan informasi nilai mahasiswa dan juga *broadcast* tentang diadakannya *workshop*, perubahan jadwal matakuliah serta pergantian dosen.

*Use case diagram* dapat di lihat pada gambar 3.3.

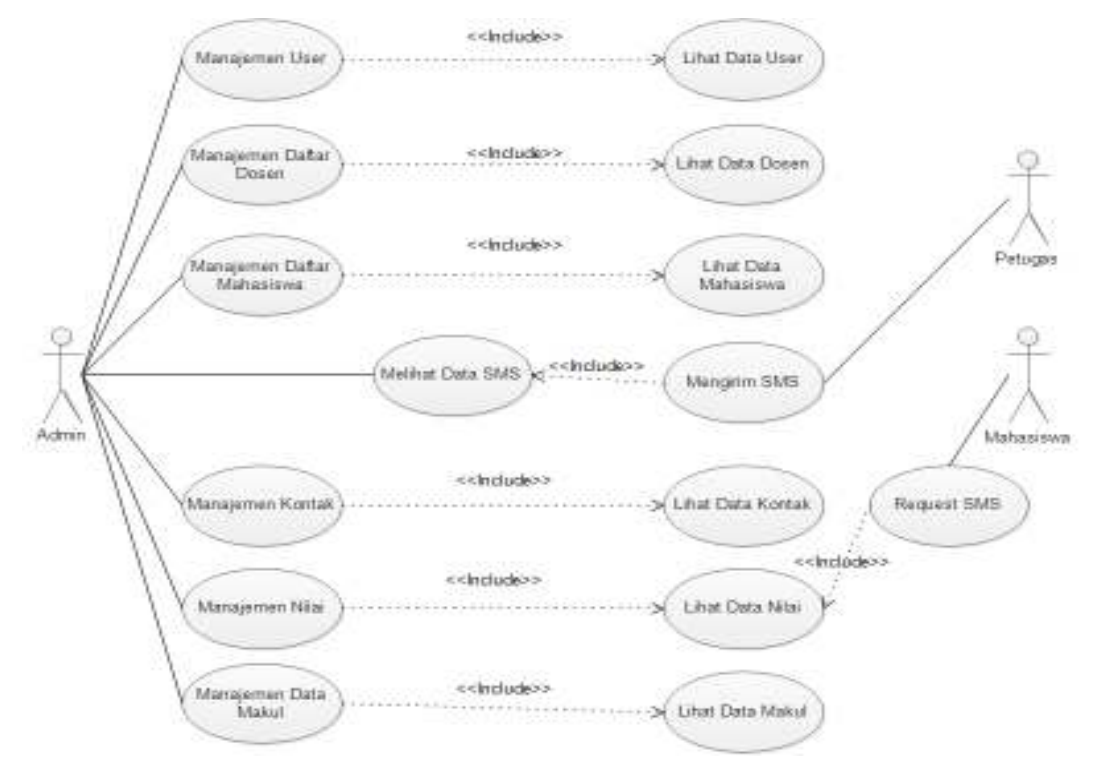

Gambar 3.3 *Use Case Diagram* SMS *Gateway* 

Tabel 3.1 Indikasi *Use Case Diagram*

| NO               | Use Case Name    | Deskripsi                    | Aktor        |
|------------------|------------------|------------------------------|--------------|
|                  | Manajemen User   | Use Case menggambarkan       | Admin        |
| 1.               |                  | kegiatan melakukan edit atau |              |
|                  |                  | menambah data user           |              |
| 2.               | Manajemen Daftar | Use Case menggambarkan       | <b>Admin</b> |
|                  | Dosen            | kegiatan melakukan edit atau |              |
|                  |                  | menambah data dosen          |              |
|                  |                  |                              |              |
| 3 <sub>1</sub>   | Manajemen Daftar | Use Case menggambarkan       | Admin        |
|                  | Mahasiswa        | kegiatan melakukan edit atau |              |
|                  |                  | menambah data mahasiswa      |              |
|                  | Manajemen Kontak | Use Case menggambarkan       | Admin        |
| $\overline{4}$ . |                  | kegiatan melakukan edit atau |              |
|                  |                  | menambah data kontak         |              |
| 5.               | Manajemen Nilai  | Use Case menggambarkan       | Admin        |
|                  |                  | kegiatan melakukan edit atau |              |
|                  |                  | menambah data nilai          |              |
|                  | Manajemen Data   | Use Case menggambarkan       | Admin        |
| 6.               | Makul            | kegiatan melakukan edit atau |              |
|                  |                  | menambah data mata kuliah    |              |

# **3.2.2** *Class Diagram*

*Class diagram* menggambarkan struktur sistem dari segi pendefinisian kelas-kelas yang akan dibuat untuk membangun sistem. *Class diagram* juga menjelaskan hubungan antar *class* dalam sebuah sistem yang sedang di buat dan bagaimana caranya agar mereka saling berkolaborasi untuk mencapai sebuah tujuan. Adapun *class diagram* dalam sistem ini berisikan pengguna, makul, nilai, kontak dan kirim SMS. *Class Diagram* dapat di lihat pada gambar 3.4.

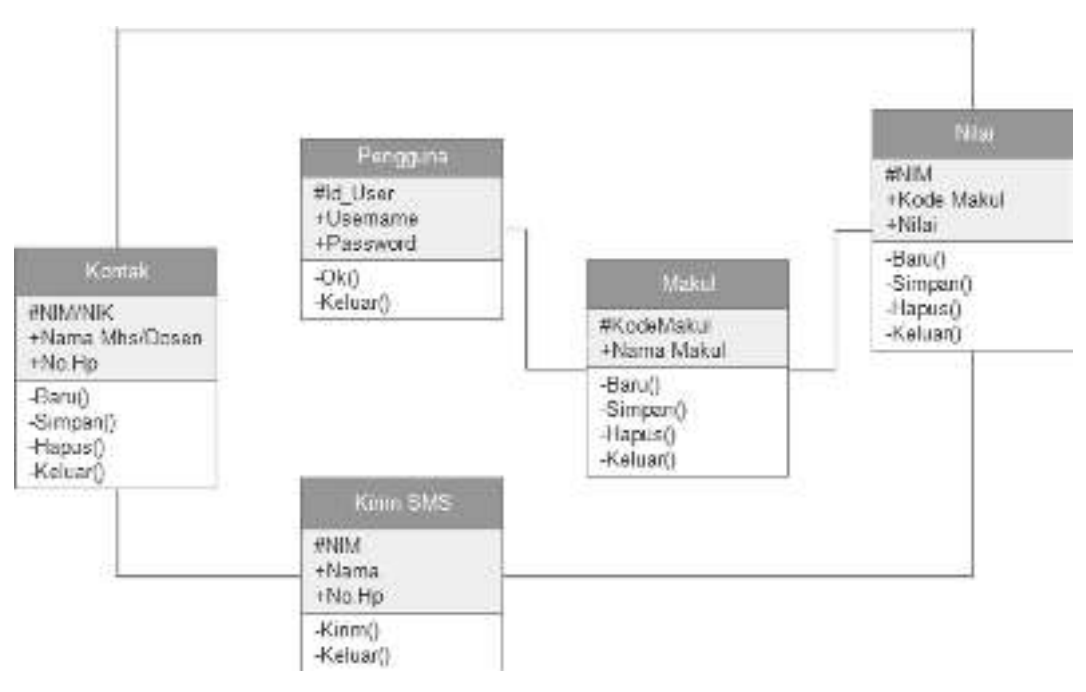

Gambar 3.4 *Class Diagram*

Kelompok objek-objek dalam sistem dikelompokkan dalam kelas yang saling berelasi seperti terlihat dalam gambar 3.4. Kelas Pengguna adalah bagian dari kelas *admin* yang terelasi dengan kelas makul, nilai, kontak dan kirim SMS.

### **3.2.3** *Activity Diagram*

Diagram aktivitas atau *activity diagram* menggambarkan *workflow* (aliran kerja) atau aktivitas dari sebuah sistem proses bisnis atau menu yang ada pada perangkat lunak, yang perlu diperhatikan di sini adalah bahwa diagram aktivitas menggambarkan aktivitas sistem bukan apa yang dilakukan aktor, jadi aktivitas yang dapat dilakukan oleh sistem.

### **3.2.3.1** *Activity Diagram Admin* **Melakukan Proses Manajemen**

*Activity diagram admin* melakuka proses manajemen dimulai dengan memasukkan *login user,* kemudian setelah *validasi login* terdapat pilihan untuk melakukan manajemen *user,* manajemen daftar dosen, manajemen daftar mahasiswa, manajemen kontak, manajemen nilai dan manajemen data makul (mata kuliah), setelah proses melakukan manajemen selesai kemudian *admin*  melakukan *logout,* maka proses manajemen selesai. *Activity diagram admin*  melakukan proses manajemen dapat di lihat pada gambar 3.5.

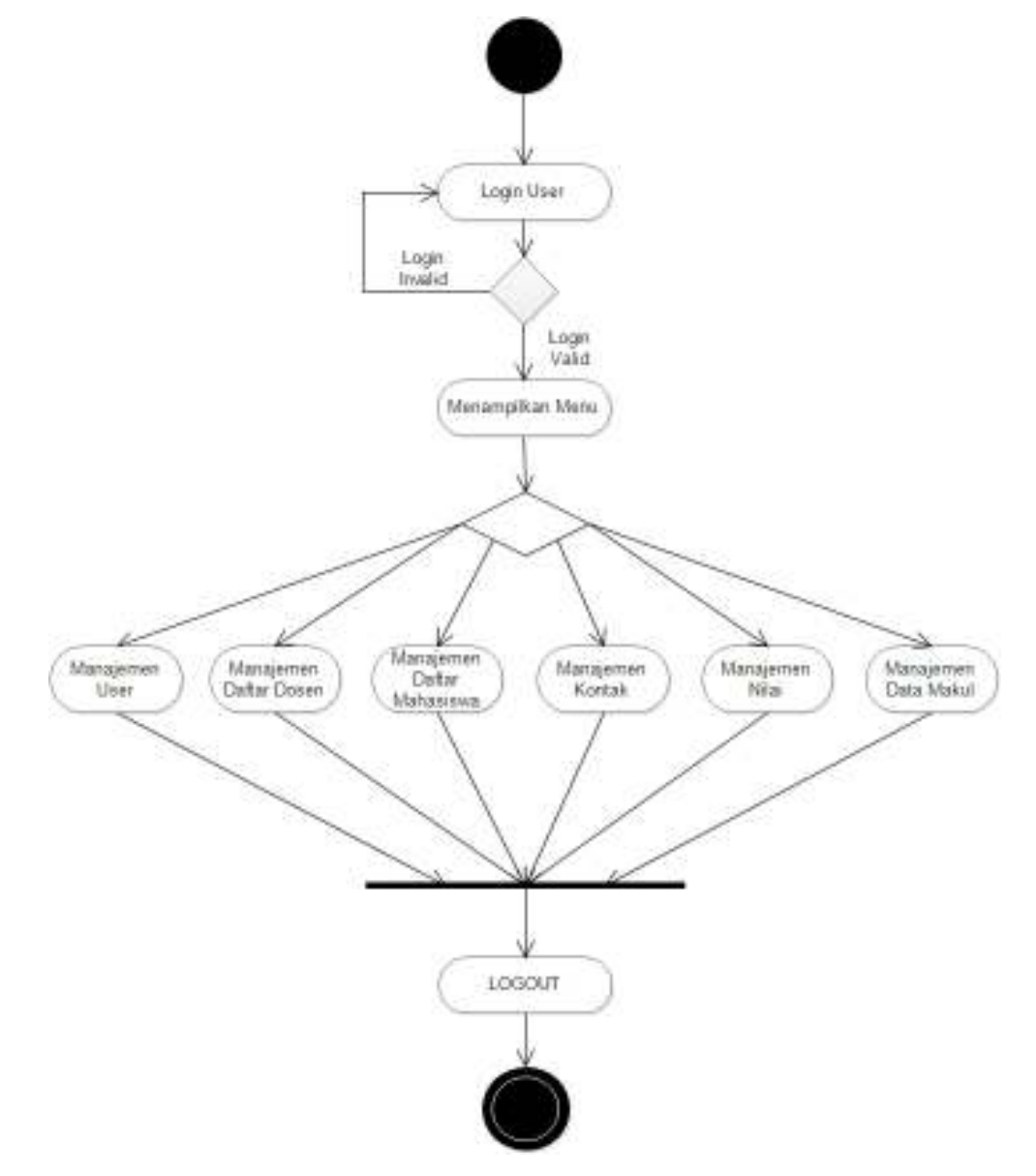

Gambar 3.5 *Activity Diagram Admin* Melakukan Proses Manajemen

# **3.2.4** *Sequence Diagram*

Diagram sekuen menggambarkan kelakuan objek pada *use case* dengan mendeskripsikan waktu hidup objek dan *message* yang dikirimkan dan di terima antar objek, oleh karena itu untuk menggambar diagram sekuen maka harus di

ketahui objek-objek yang terlibat dalam sebuah *use case* beserta metode-metode yang dimiliki kelas yang diinstansiasi menjadi objek.

#### **3.2.4.1** *Sequence Diagram* **Manajemen Data**

*Sequence diagram* manajemen data diawali dengan *admin* masuk pada *form login* untuk memasukkan *username* dan *password*, kemudian sistem *validasi login* yang telah dimasukkan sebelum masuk di halaman utama aplikasi SMS *Gateway,* pada halaman utama *admin* dapat melakukan manajemen data yang berisikan manajemen *user*, manajemen daftar dosen, manajemen daftar mahaiswa, manajemen kontak, manajemen nilai dan manajemen data makul. Data yang telah dimasukkan / manajemen akan tersimpan dalam database dan sistem akan menampilkan *report* hasil penyimpanan. *Sequence diagram* manajemen data dapat di lihat pada gambar 3.6.

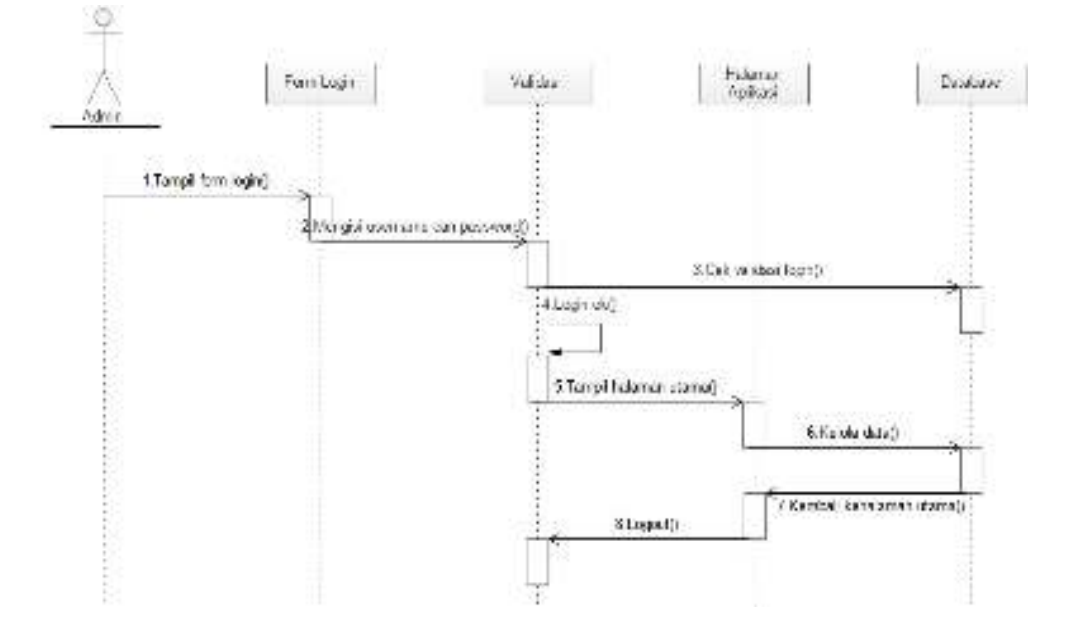

Gambar 3.6 *Sequence Diagram* Manajemen Data

# **3.2.5** *Component Diagram*

Diagram komponen di buat untuk menunjukkan organisasi dan ketergantungan di antara kumpulan komponen dalam sebuah sistem. Diagram komponen fokus pada komponen sistem yang dibutuhkan dan ada di dalam sistem.

*Component Diagram* dalam aplikasi informasi akademik berbasis SMS *gateway* pada Prodi Informatika Universitas Sahid Surakarta terbagi menjadi *interface,* manajemen *user,* manajemen daftar dosen, manajemen daftar mahasiswa, manajemen kontak, manajemen nilai dan manajemen data makul. *Component diagram* dapat di lihat pada gambar 3.7.

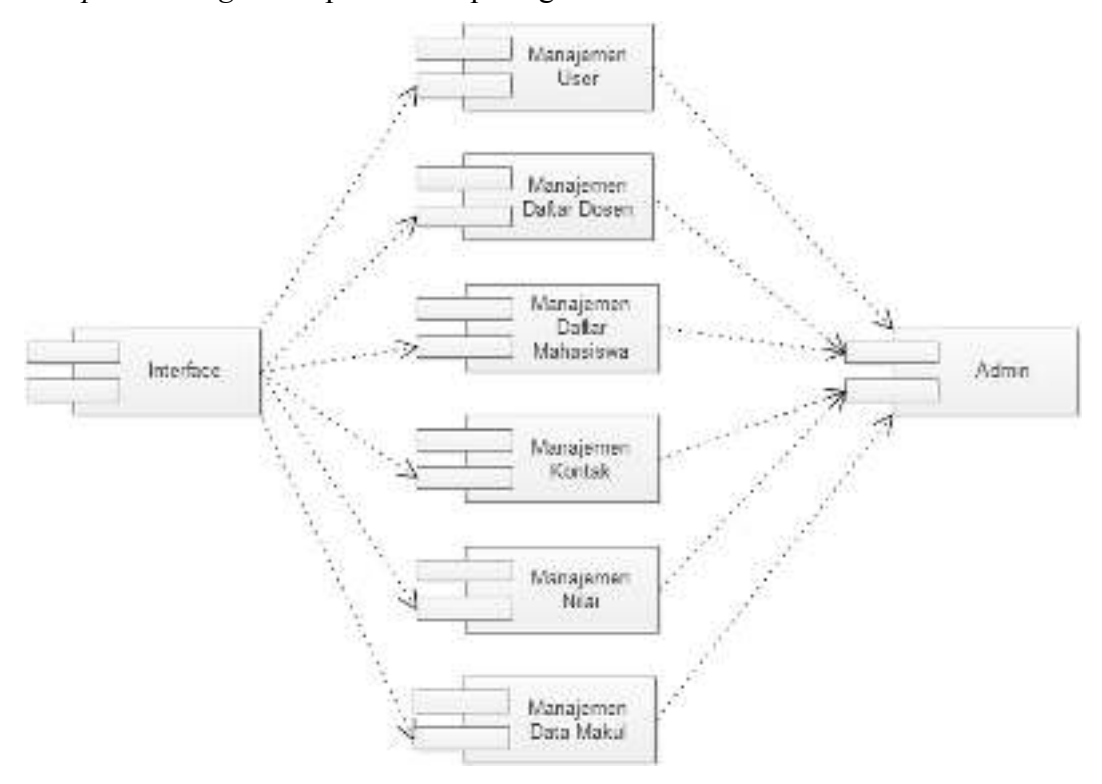

Gambar 3.7 *Component Diagram* 

### **3.2.6** *Deployment Diagram*

*Diagram deployment* atau *deployment diagram* menunjukkan konfigurasi komponen dalam proses eksekusi aplikasi diagram *deployment* juga dapat digunakan untuk sistem tambahan (*embedded system*) yang menggambarkan rancangan *device*, *node* dan *hardware,* sistem *client/server.* 

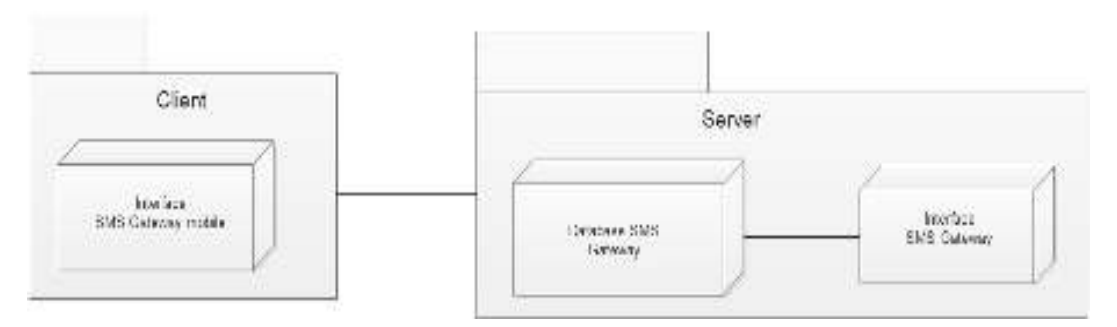

Gambar 3.13 *Deployment Diagram* 

# **3.3 Desain** *Layout* **SMS** *Gateway*

## **3.3.1 Tampilan** *Form Login*

F*orm login* adalah *form* untuk *login* yang bisa di akses oleh *user* untuk melakukan manajemen data dalam SMS *gateway*. *Admin* melakukan *input username* dan *password* serta kode *user*. Kegunaan kode *user* sebagai kode pembeda antara *user* satu dengan *user* lain, semisal nama Bayu Anggara ada 2 maka akan menggunakan kode menjadi *01bayuanggara* dan *02bayuanggara*. Pilih *button* Ok untuk masuk ke dalam program SMS *gateway*. *Form login* dapat di lihat pada gambar 3.14.

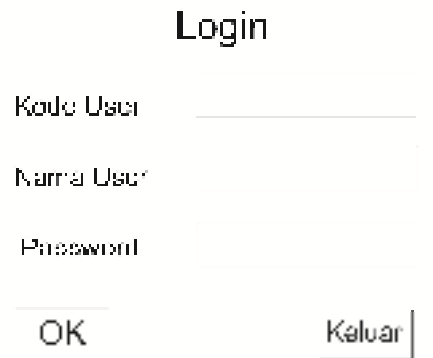

Gambar 3.14 Tampilan Menu *Login* 

#### **3.3.2 Tampilan** *Form Input* **Data** *User*

F*orm input* data *user* digunakan untuk melakukan *input* data *user* atau mengubah data *user, form* hanya dapat di akses oleh *admin.* Level merupakan pilihan seperti *user* sebagai *admin/*pengurus. *Form Input* data *user* dapat di lihat pada gambar 3.15.

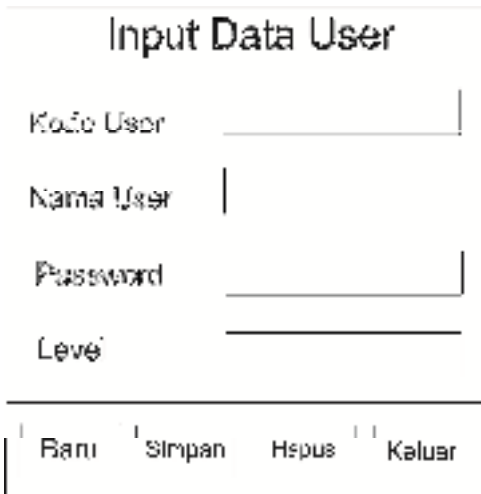

Gambar 3.15 Tampilan *Input* Data *User* 

## **3.3.3 Tampilan** *Form* **Menu Utama**

*Form* menu utama merupakan tampilan menu utama dari aplikasi SMS *gateway* informasi Prodi Informatika Universitas Sahid Surakarta. *Form* menu utama dapat di lihat pada gambar 3.16.

# APLIKASI SMS GATERAY INFORMASI AKADEMIK PADA PRODI INFORMATIKA ENIVERSITAS SAIHD SERAKARTA.

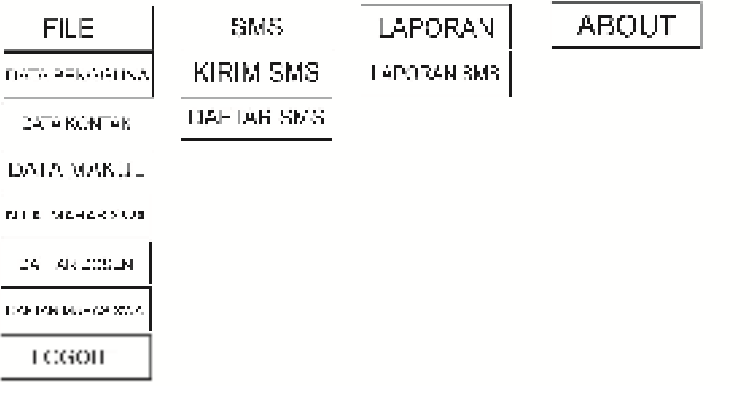

Gambar 3.16 Tampilan *Form* Menu Utama

Menu utama memiliki beberapa menu antara lain :

a. Menu *File*

Menu *file* memiliki beberapa sub menu sebagai berikut :

- Data Pengguna
- Data Kontak
- Data Makul
- Nilai Mahasiswa
- Daftar Dosen
- Daftar Mahasiswa
- *Logout*
- Keluar
- b. Menu SMS

Menu SMS memiliki beberapa sub menu sebagai berikut :

- Kirim SMS
- Daftar SMS
- Cek Pulsa
- c. Menu Laporan

Menu Laporan memiliki sub menu sebagai berikut :

- Laporan SMS
- d. Menu Tentang

Berisi tentang pembuat aplikasi.

#### **3.3.4 Tampilan** *Form Input* **Data Kontak**

*Form input* data kontak digunakan untuk melakukan *input* kontak dari setiap mahasiswa dan dosen. Kategori merupakan pilihan seperti kategori akun sebagai dosen atau mahasiswa. Tampilan *form input* data kontak dapat di lihat pada gambar 3.17.

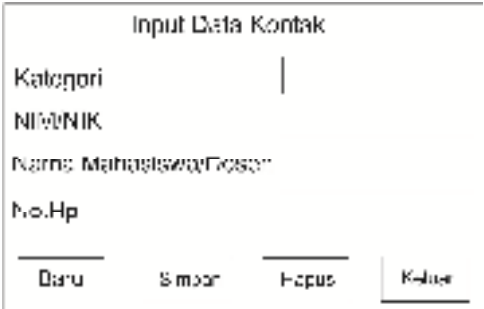

Gambar 3.17 Tampilan *Form* Input Data Kontak

## **3.3.5 Tampilan** *Form* **Makul**

*Form* ini digunakan untuk melakukan *input* data mata kuliah. Tampilan *from input* makul dapat di lihat pada gambar 3.18.

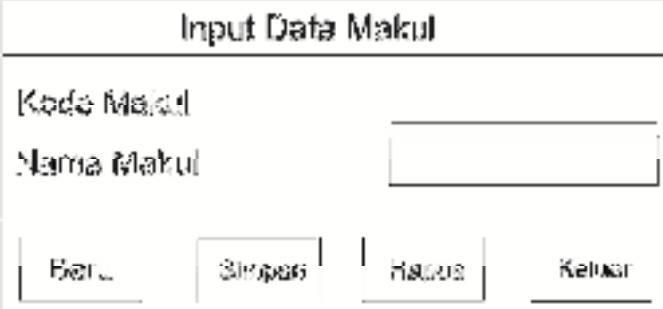

Gambar 3.18 Tampilan *Form Input* Data Makul

### **3.3.6 Tampilan** *Form* **Nilai**

*Form* ini digunakan untuk melakukan *input* data nilai mahasiswa. Tampilan *form input* data nilai dapat di lihat pada gambar 3.19.

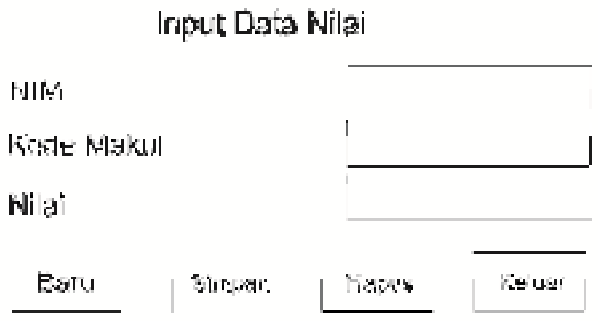

Gambar 3.19 Tampilan *Form Input* Data Nilai

Mahasiswa dapat melakukan *request* pada nilai mahasiswa melalui SMS dengan format NIM #Kode Mata Kuliah, maka sistem akan me- *reply* secara otomatis sesuai dengan format yang di kirim. Jika format tersebut tidak sesuai atau salah maka sistem akan mengirim pesan maaf format anda salah.

## **3.3.7 Tampilan** *Form* **Kirim SMS**

*Form* ini digunakan untuk mengirim SMS ke mahasiswa ataupun dosen dengan cara memilih kategori maka akan tampil kontak dari setiap kategori yang di pilih. Tampilan *form* kirim SMS dapat di lihat pada gambar 3.20.

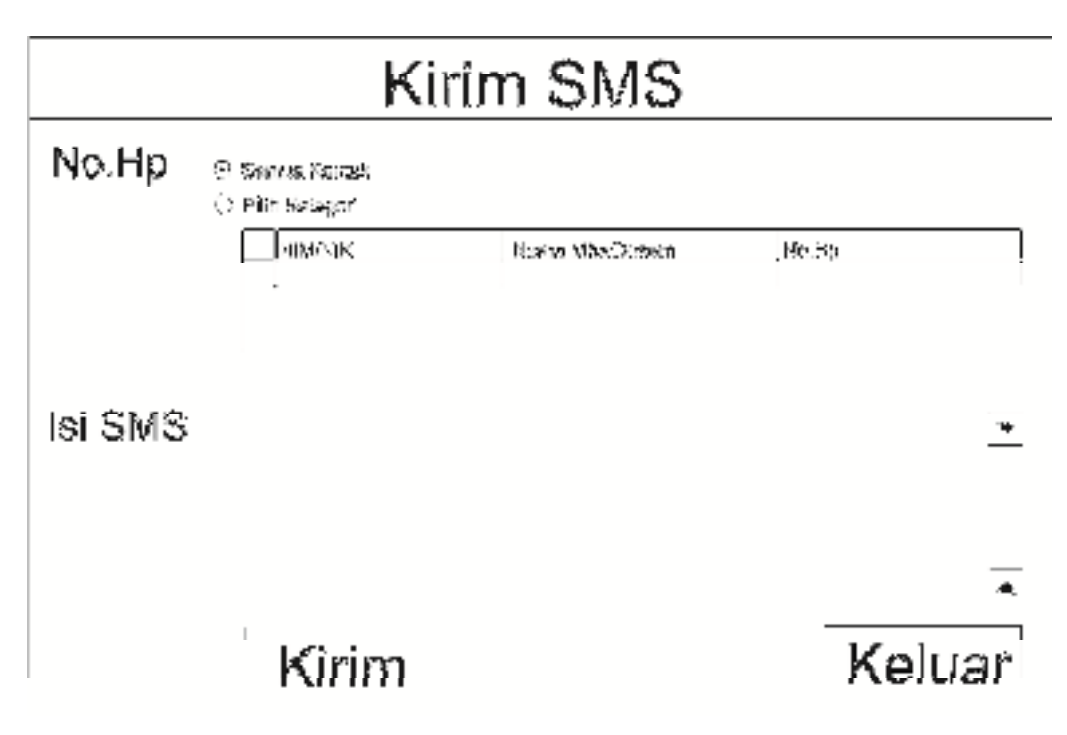

Gambar 3.20 Tampilan *Form* Kirim SMS

# **3.3.8 Tampilan** *Form* **Daftar SMS**

*Form* ini digunakan untuk melihat SMS masuk dan SMS keluar. Tampilan *form* daftar SMS dapat di lihat pada gambar 3.21.

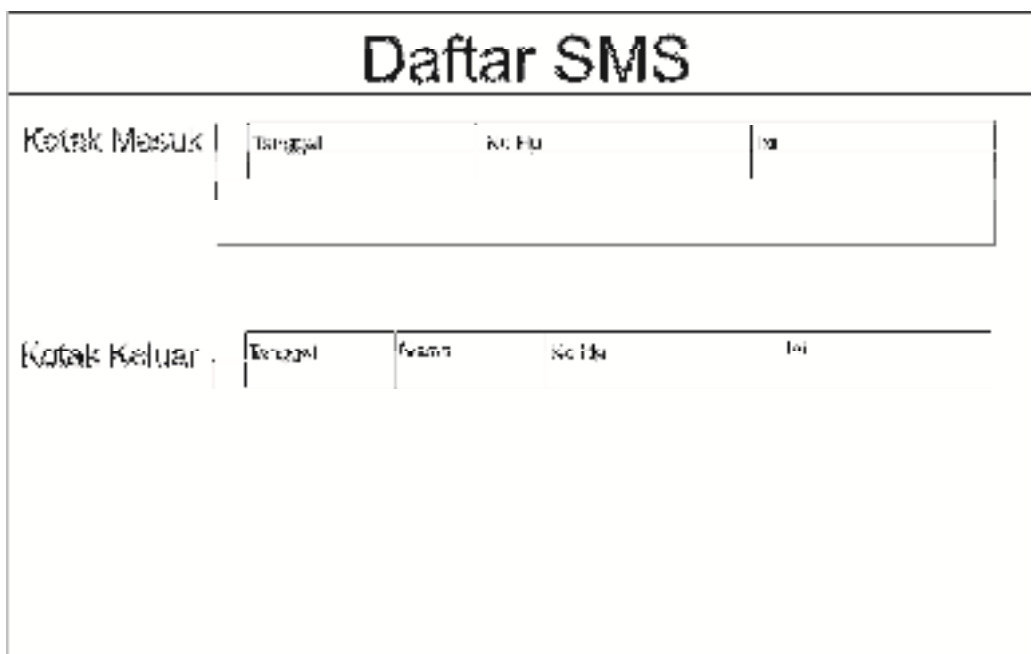

Gambar 3.21 Tampilan *Form* Daftar SMS